# **JUANJO RAMOS**

**YOUTUBE®** PARA EVPRESAS

GUÍA DE MARKETING CON YOUTUBE

# YOUTUBE® PARA EMPRESAS. GUÍA DE MARKETING CON YOUTUBE

**JUANJO RAMOS** 

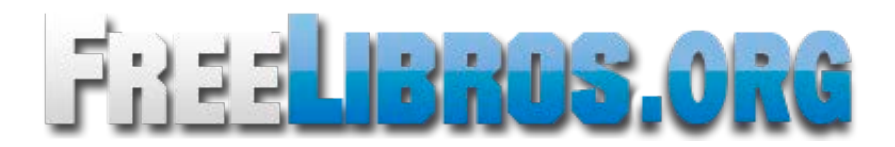

Youtube para empresas. Guía de marketing con Youtube.

Copyright © 2012 (Primera edición) Juan José C. Ramos

Publicado por Juanjo C. Ramos en Smashwords.

Todos los derechos reservados. Se prohíbe la reproducción total o parcial de esta obra sin el permiso expreso de su autor. Google, Youtube y el resto de marcas registradas mencionadas en este libro son propiedad de sus respectivas compañías u organizaciones.

#### Smashwords Edition License Notes

This ebook is licensed for your personal enjoyment only. This ebook may not be resold or given away to other people. If you would like to share this book with another person, please purchase an additional copy for each person you share it with. If you're reading this book and did not purchase it, or it was not purchased for your use only, then you should return to Smashwords.com and purchase your own copy. Thank you for respecting the author's work.

# ÍNDICE DE CONTENIDOS

- 1. El poder de Youtube
- 2. Cómo crear un canal en Youtube
- 3. Cómo emitir en vivo a través de Youtube
- 4. SEO para vídeos de Youtube: Cómo obtener mayor visibilidad en Youtube y Google

5. Cómo aumentar el número de suscriptores de nuestro canal de Youtube y las visualizaciones de nuestros vídeos

- 6. Integración de Youtube en sitios web
- 7. Google Adwords para vídeo: vídeos patrocinados en Youtube
- 8. Estadísticas en Youtube
- 9. Herramientas de Youtube
- 10. Youtube móvil
- 11. Otros portales de vídeo
- 12. Recursos adicionales

#### 1. EL PODER DE YOUTUBE

Con más de 800 millones de usuarios activos mensuales y miles de horas de contenido de vídeo subido a diario, Youtube no es sólo la mayor plataforma audiovisual de la Web, sino el tercer sitio más visitado en Internet {4.000 millones de visitas diarias, según datos oficiales de la compañía), tan sólo superado por Facebook y Google. (Datos de Alexa.com).

Además de tratarse de una de las redes sociales más importantes junto con Facebook y Twitter, hay que tener muy en cuenta que Youtube es, a fecha de 2012, el segundo buscador en importancia de Internet, sólamente por detrás de Google y muy por delante de sus competidores Bing y Yahoo.

Fundada por 2005 por ex-empleados de Paypal y comprada por el gigante Google en 2006, Youtube forma ya parte indeleble de la cultura popular y sin lugar a dudas ha cambiado para siempre la forma en que consumimos vídeos.

Desde el punto de vista del marketing on-line, Youtube tiene un incalculable potencial comunicativo, ya que ha puesto al alcance de todas las personas, organizaciones y empresas las mismas oportunidades y herramientas para crear contenido a bajo coste que puede ser visto por millones de personas en el mundo entero.

Los canales gratuitos -una de las herramientas de marketing más infrautilizadasque Youtube ofrece a todos los usuarios se perfilan como un inigualable escaparate para nuestros contenidos. Contenidos que podemos posicionar y utilizar para generar marca, aumentar la fidelización de nuestros clientes y atraer tráfico hacia nuestros sitios web.

En los últimos años, Youtube ha ido incorporando intuitivas herramientas de posproducción para realizar vídeos cada vez más atractivos y de apariencia más profesional. Las funcionalidades sociales de Youtube, su integración con otros medios y, por supuesto, la posibilidad de inserción de vídeos en sitios web, han multiplicado el potencial viral de esta poderosa plataforma multimedia. Youtube es, en definitiva, un canal de comunicación y promoción que las organizaciones y marcas no deberían ignorar.

Demostraciones de producto, cortometrajes, videoclips, trailers, vídeo-tutoriales, presentaciones de empresa, spots publicitarios, reportajes, vídeos de making-off, conferencias, vídeo-críticas o entrevistas son sólo algunos de los contenidos que podemos usar y promocionar en Youtube para conseguir la atención de los usuarios sobre nuestra empresa.

En este libro abundaremos en las mejores prácticas de marketing con Youtube y aprenderemos cómo extraer el máximo partido de sus numerosas herramientas.

#### 2. CÓMO CREAR UN CANAL EN YOUTUBE

Los canales de Youtube son una efectiva herramienta de marketing para crear comunidad y fidelizar a los usuarios, además de proporcionarnos una importante fuente de tráfico web si lo dotamos de vídeos relevantes y valiosos. Nuestro canal de Youtube también actuará como almacén de contenidos, ahorrándonos gastos de hospedaje y carga en el servidor.

Nuestra estrategia global de marketing en redes sociales puede beneficiarse enormemente de la creación de un canal propio en Youtube para nuestra marca o negocio que sirva como epicentro y contenedor de nuestros contenidos audiovisuales. Como ya apuntamos, el portal de vídeos es uno de los sitios más visitados de Internet por lo que dejar de estar en él es desperdiciar un importantísimo canal de promoción y comunicación.

La obtención de una URL personalizada ( <http://www.voutube.com/> nombredesucuentaj que puede posicionar extremadamente bien por el nombre de su negocio en los resultados orgánicos de Google es otra de sus grandes ventajas. Nuestro canal se generará automáticamente al registrar una cuenta de Youtube.

El primer paso a la hora de crear la cuenta desde [www.youtube.com](http://www.youtube.com) (cuenta que deberá ir vinculada a una cuenta de Google, por lo que si no tenemos una, el propio sistema nos propondrá crearla), es elegir el nombre que llevará la misma. Dicho nombre formará parte de la dirección URL permanente de nuestro canal, por lo que no debe ser decidido a la ligera. Lo ideal es que sea el nombre de nuestra marca, sitio web o empresa. Si el nombre de usuario deseado no estuviera disponible, sería recomendable elegir como nombre de usuario algún término clave relacionado estrechamente con nuestra área de actividad. Si bien el nombre de nuestro canal puede ser cambiado siempre que queramos, el nombre de usuario no podrá ser cambiado con posterioridad.

En la configuración general, una vez creada la cuenta, es importante elegir asim ismo un título adecuado para el canal y asignar las etiquetas *(keywords)* por las que deseemos ser encontrados en Youtube. En el perfil hay que incluir todos los datos sobre nuestro negocio y el contenido del canal, para ofrecer así la mayor cantidad

posible de información a nuestros visitantes y a los buscadores, sin olvidar nunca la URL de nuestro sitio web principal. Conectando el canal con nuestro sitio web principal podremos mejorar el posicionamiento en los resultados de búsqueda y verificar el canal como representación oficial de nuestra marca en YouTube.

La página de nuestro canal puede ser personalizada para que obtenga un *look and feel* que se perciba como una extensión de nuestra web corporativa. Podemos personalizar nuestro canal elegiendo una de las plantillas predeterminadas de Youtube o bien subiendo la imagen de fondo que deseemos. Los colores y fuentes son también personalizables y es posible añadir nuestro logotipo, por lo que podremos diseñar el canal de forma que se acerque lo más posible a la imagen corporativa de nuestra empresa o de nuestro sitio web. También es posible añadir un vídeo destacado, además de todos los enlaces externos que deseemos. No olvide enlazar no sólo a su web corporativa, sino a su blog, sus perfiles en las redes sociales y a cualquier otra propiedad web que posea.

Para potenciar aún más nuestra imagen de marca a través de nuestro canal, también es posible añadir el logotipo de nuestra empresa como marca de agua a todos nuestros vídeos. Para ello tenemos que entrar en las opciones de configuración del canal e ir a "Programación integrada en vídeo". Allí podremos subir nuestra imagen de *branding* y elegir tanto su posición en el vídeo como los momentos de la reproducción en los que deseamos que se muestre.

Sin embargo, lo fundamental es, una vez más, subir contenido interesante para los usuarios, material que aporte información útil o un valor añadido. El canal debería ser actualizado con cierta frecuencia para que no parezca abandonado. Dentro de la configuración, existe la opción de "compartir actividad" y vincular la actividad del canal de Youtube con nuestras otras cuentas en Twitter y Facebook.

#### Cómo subir vídeos de mayor duración

Todos los usuarios pueden subir vídeos de un máximo de 15 minutos de duración. No obstante, es posible subir vídeos de mayor duración verificando nuestra cuenta con un número de teléfono móvil y cumpliendo las normas de la comunidad de Youtube.. Para verificar nuestra cuenta y aumentar nuestro límite de tiempo hemos de hacer clic en el enlace "Aumenta tu límite" . Si no vemos este enlace puede ser debido a que hayamos incurrido en penalizaciones o reclamaciones por *copyright.*

Youtube no es sólo un repositorio de vídeo, sino una auténtica red social que permite grandes posibilidades de comunicación entre usuarios. Por ello, una de las opciones más interesantes de poseer un canal en la plataforma es la posibilidad de publicar actualizaciones que todos nuestros suscriptores podrán ver en su página principal de Youtube.

#### 3. CÓMO EMITIR EN VIVO A TRAVÉS DE YOUTUBE

Aunque el canal estandar de Youtube es una herramienta más que válida para promocionar nuestros contenidos en vídeo, Youtube proporciona un tipo de canal con mayores opciones de personalización y funcionalidades aumentadas para *partners* como incluir un *banner* de cabecera, menú personalizado con enlaces al sitio web y enlaces a sus perfiles en las redes sociales. Hacerse *partner* de Youtube es completamente gratuito, pero requiere una solicitud a través de <http://www.youtube.com/yt/creators/partner.html> Requiere de activación del programa de ingresos mediante Adsense y cumplir las políticas editoriales de la plataforma.

YouTube ofrece a sus *partners* ventajas adicionales como una mayor calidad de reproducción de los vídeos (hasta un máximo de 1080p en HD, si esta opción está disponible) en un reproductor con formato de imagen 16:9. Además, los *partners* pueden subir contenido de larga duración sin límite de tiempo {inicialmente, el límite de tiempo de reproducción de los vídeos es de 15 minutos) ni de tamaño de archivo y mostrar los vídeos en un canal completamente personalizado con opciones de interactividad y de *branding* adicionales.

Este programa especial de socios de YouTube permite que los creadores de contenido original obtengan ingresos con sus vídeos en YouTube mediante los anuncios que aparecerán en ellos. Este programa de Youtube permite crear un canal personalizado a productoras de televisión, discográficas, editoras, agencias de información o cualquier canal de Youtube que tenga una audiencia o tráfico importante. Este programa también facilita el proceso de reclamación de contenido subido por terceros.

Para participar en el programa para *partners* de YouTube debemos enviar una solicitud. Para la aprobación de nuestra solicitud, Youtube considerará factores como el tamaño de nuestra audiencia, la calidad del contenido, país de residencia y cumplimiento de los términos de uso. Además, hemos de cumplir los siguientes requisitos mínimos:

Los vídeos para la retrasmisión on-line han de ser de creación original. Ser propietario de los derechos de todo el material de audio y vídeo, así como tener permiso expreso para utilizarlo y obtener ingresos con él. Tener una cuenta de Adsense activa.

El proceso de aprobación puede tardar algún tiempo. Si nuestra solicitud es rechazada no podremos volver a enviarla durante dos meses.

Pero Youtube no sólo permite difundir material grabado, sino que también permite la difusión de contenidos en vivo, actuando como un auténtico canal de televisión en Internet. Además del beneficio adicional de obtener ingresos mediante anuncios en los vídeos, los *partners* pueden también emitir en directo a través de su canal.

Si nuestra cuenta es considerada apta para emitir en vivo, veremos una pequeña ventana de aviso al entrar en nuestra cuenta de Youtube. También podemos comprobar si tenemos activada la opción de "En vivo" mirando dentro de la pestaña "Vídeos y listas de reproducción".

Los eventos o programas retransmitidos en vivo no sólo aparecerán en nuestro canal -y allí donde tengamos implementado el reproductor de Youtube-, sino también en la página [www.voutube.com/live.](http://www.voutube.com/live) que hace las veces de directorio de canales que emiten en vivo a través de la plataforma.

Youtube también dispone de canales especiales para organizaciones sin ánimo de lucro (Organizaciones gurbenamentales, hospitales, universidades y centros educativos, etc...). Este tipo de canales tienen también la posibilidad de emitir vídeo en directo y de integrar un botón para recibir donativos, así como de integrar un foro y mayores opciones de *branding.* La solicitud para este tipo de programa puede realizarse desde la página situada en http://www.youtube.com/nonprofits.

# 4. SEO PARA VÍDEOS DE YOUTUBE: CÓMO OBTENER MAYOR VISIBILIDAD **EN YOUTUBE Y GOOGLE**

Ya hemos mencionado que Youtube es, tras Google, el sitio de Internet donde se realizan un mayor número de búsquedas. Es, por tanto, no sólo un gran medio social y el mayor portal de vídeo de Internet, sino el segundo buscador en importancia por volumen de búsquedas.

El uso de vídeos con fines promocionales es una parte importante de toda estrategia integral de marketing on-line para ganar más visibilidad y atraer tráfico a nuestras propiedades Web. Los vídeos de Youtube optimizados posicionan muy bien en las búsquedas de Google. Por ello, es importante optimizar ciertos parámetros dentro de Youtube para incrementar la exposición de nuestros contenidos. Para optimizar nuestros vídeos para las búsquedas debemos proporcionar la información adecuada en torno a los mismos eligiendo las palabras claves adecuadas para sus títulos y descripciones.

Algunas de las acciones que podemos realizar para obtener un mejor posicionamiento y visibilidad en Youtube son:

Incluir la frase clave principal en el nombre del propio archivo del vídeo antes de subirlo a Youtube. Para el SEO en Youtube es mucho mejor nombrar el archivo de vídeo con un término semánticamente significativo como "Casasrurales-en Madrid.avi" o "Cursos-de-SEO.avi", que con algo como "mivídeo1.avi".

Completar la información del vídeo con un título y descripción adecuados, con *keywords* relevantes en ambos apartados que describan bien nuestro vídeo y actuen como criterios de búsqueda. La descripción deber ser objetiva, única, con frases bien construidas, relevantes y completas. No es recomendable incluir símbolos o caracteres especiales en ninguno de los dos apartados.

Etiquetar el vídeo correctamente con *keyword tags* o etiquetas con palabras clave que describan bien los términos por lo que deseamos ser encontrados.

Es importante poner al principio las etiquetas más importantes. Mientras más específicas sean las *tags,* mejor.

Evitar el *keyword slujfmg,* es decir, la repetición y saturación de palabras clave para evitar ser penalizados.

Usar un *link* directo a nuestro sitio al comienzo de la descripción. También podemos poner otro enlace al final de la descripción. Habitualmente, debemos enlazar a una página que amplié la información presentada en el vídeo o bien a una página de aterrizaje donde el usuario pueda comprar el producto o contratar el servicio relacionado.

Elegir siempre el *thumbnail* (o captura de pantalla del vídeo que Youtube facilita) más atractivo para incrementar la tasa de *clics.*

Activar siempre todas las opciones sociales de Youtube: permitir la inserción de sus vídeos, los votos, comentarios, etc... El número de veces que nuestro vídeo es insertado en otros sitios web es también importante para el posicionamiento en Youtube, así como la puntuación del mismo por parte de los usuarios. Los vídeos mejor puntuados y más valorados por los usuarios tienden a posicionar mejor.

Usar marcas de agua en nuestros vídeos.

No subir vídeos excesivamente cortos. Los vídeos de mayor duración parecen tener cierta ventaja para el posicionamiento en Youtube.

Añadir los vídeos que ya hayamos subido a Youtube a nuestra página de Google Maps/Google Places y también a la página de nuestro negocio en la red social Google Plus.

Potenciar el número de clics y tiempo de visionado. El número de visualizaciones y el tiempo de visualización son factores fundamentales en el posicionamiento de los vídeos. Una alta tasa de abandono por parte de los usuarios en el transcurso del visionado perjudicará notablemente el *ranking* del vídeo.

Conseguir enlaces entrantes hacia la página del vídeo que deseamos posicionar.

Siguiendo estos sencillos consejos experimentaremos una visible mejoría en el *ranking* de nuestros vídeos de Youtube y también en los resultados de búsqueda de Google.

# 5. CÓMO AUMENTAR EL NÚMERO DE SUSCRIPTORES DE NUESTRO CANAL DE YOUTUBE Y LAS VISUALIZACIONES DE NUESTROS VÍDEOS

Youtube es una plataforma de vídeo con funciones de red social con un gran potencial para promocionar nuestros contenidos y atraer tráfico y clientes a nuestro sitio web o comercio online. Para realizar gestiones de marketing efectivas con Youtube debemos construir previamente una base de usuarios que constituirán nuestra comunidad. Veamos algunas acciones que podemos realizar para incrementar el número de suscriptores a nuestro canal de Youtube y también el número de visualizaciones de nuestros vídeos:

#### Sincronizar YouTube con otras redes sociales

Podemos publicar de forma automática en otras redes sociales un enlace a los vídeos que subamos a nuestra cuenta de Youtube, así como compartir nuestros estados de actividad general (subidas, favoritos, puntuaciones, etc.). Para ello, en la opción "Compartir" de la configuración de nuestro canal podemos vincular nuestra cuenta de Youtube con Twitter y Facebook, de modo que todas las actualizaciones que realicemos en nuestra cuenta y canal de YouTube se refleje en nuestros *feed* de actividad de las mencionadas redes sociales.

#### Compartir vídeos

Una buena rutina de promoción es usar la función "compartir" cada vez que subamos un vídeo. Con los botones de compartición social situados debajo de cada vídeo podremos exponer nuestros contenidos audiovisuales a nuestras comunidades en Twitter, Facebook, Google Plus, Pinterest, Linkedin, MySpace, Tumbrl, Tuenti y Blogger, entre otras redes y canales sociales. Youtube nos ofrece incluso un enlace acortado a cada vídeo en particular para facilitar su promoción en los medios sociales.

#### Dejar respuestas de vídeo

Siempre que su contenido sea relevante, responder en los comentarios con uno de

nuestros vídeos nos proporcionará visibilidad adicional, sobre todo si la publicamos en vídeos y canales muy populares. Dicha respuesta en vídeo puede ser elegida de nuestra librería de vídeos de Youtube o bien ser grabada directamente con nuestra web *cam.*

#### Promocionar el enlace directo a su canal

Enlace a la dirección URL de su canal de Youtube desde un sitio bien visible de su sitio web. También puede dejar dicho enlace en las redes sociales, comentarios en blogs y la firma de sus e-mails. Los canales de Youtube permiten además enlazar a otros canales relacionados, por lo que también puede pedir a socios o amigos que incluyan su enlace en sus respectivos canales.

#### Aportar calidad en los contenidos

Si sus vídeos no aportan información valiosa, difícilmente va a conseguir suscriptores. Diferénciese de sus competidores con contenidos que alcancen la excelencia. Los vídeos, originales, novedosos y sorprendentes son los que más probabilidades tienen de convertirse en virales. Los i*vebmasters* insertarán en sus sitios web todos los contenidos que consideren últiles para sus lectores. Todos los vídeos del canal deberían orientarse hacia un mismo nicho.

#### Participar de forma activa

Youtube es una auténtica red social, por lo que si queremos hacer crecer nuestra base de suscriptores y construir comunidad tenemos que participar de manera activa en la plataforma aportando contenidos, votando vídeos, realizando comentarios en vídeos y canales, y, sobre todo, suscribiéndonos a canales relacionados temáticamente.

### Optimizar y personalizar el canal

Ponga a punto su canal. Añada su logo, un fondo y colores acorde con su imagen corporativa o de marca. Seleccione su mejor vídeo como destacado y abra su canal a la participación activando en la configuración todas las opciones sociales.

#### Realizar una quedada de vídeo

Mediante la opción *HangOuts,* -disponible en las páginas de los vídeos bajo la función "Compartir"-, podemos usar la tecnología de vídeo en vivo para permitir la comunicación cara a cara. Se trata de quedadas virtuales en grupo a través de chat de vídeo. Estas quedadas en directo nos van a permitir no sólo promocionar nuestros vídeos de Youtube, sino también realizar eventos, cursos, demostraciones, etc., y compartirlos con nuestra audiencia. Para usar la función *"HangOuts"* necesitamos una cuenta en la red social Google Plus.

#### Promocionar sus vídeos

Insertar los vídeos subidos en sus propiedades web mediante el código de inserción que nos proporciona Youtube será la mejor manera de aumentar sus visualizaciones. Bajo ningún concepto prohíba la posibilidad de inserción de vídeo {por defecto, activada). Permita que su contenido viaje por la Web gracias a los usuarios. Adicionalmente, y si disponemos de presupuesto, podemos promocionar nuestros vídeos mediante Google Adwords, desde donde podemos seleccionar palabras clave que activen nuestros vídeos para las términos de búsqueda que nos interesen.

Si desea ampliar esta información, Youtube también nos ofrece una guía gratuita en PDF (en inglés) con estrategias y buenas prácticas que nos ayudarán a construir nuestra base de suscriptores. La guía puede descargarse desde [http://www.voutube.com/vt/creators/medias/pdfs/vt-creator-plavbook.pdf.](http://www.voutube.com/vt/creators/medias/pdfs/vt-creator-plavbook.pdf)

#### 6. INTEGRACIÓN DE YOUTUBE EN SITIOS WEB

Además de añadir vídeos individuales añadiendo el código HTML proporcionado en la opción "Insertar", es posible integrar en cualquier sitio web listas de reproducción de vídeo. Las listas de reproducción ofrecen un contenido de mayor duración que mantendrán a los visitantes más tiempo en nuestro sitio web.

Para crear una lista de reproducción, hemos de ir a la página de nuestras listas de reproducción dentro del gestor de vídeos, hacer clic en "Crear una lista de reproducción" y completar la información requerida. En el enlace "Añadir a lista de reproducción", situado debajo del reproductor, podemos agregar todos los vídeos deseados.

El método más sencillo de insertar una lista de reproducción en nuestro sitio web es crear un reproductor personalizado. Para ello, tenemos que acceder a nuestra cuenta de YouTube y hacer clic en "Reproductores de vídeo personalizados". A continuación, seleccionaremos la opción "Crear reproductor personalizado", donde podremos elegir el color y el tamaño de nuestro reproductor, así como el contenido que queremos reproducir en él, que puede ser nuestro contenido subido, una lista de reproducción o nuestros vídeos favoritos. Por último, tras hacer clic en el botón "Generar código", tan solo nos restará copiar y pegar el código en la página web deseada. De este modo, tendremos insertado en nuestro sitio web una lista de reproducción de vídeo que podemos editar desde Youtube. Los cambios realizados en la selección de vídeos de la lista se reflejarán automáticamente en nuestro sitio web.

Ya a un nivel técnico más avanzado, Youtube también nos permite incluir vídeos e nuestro sitio web de forma dinámica. Para ello será necesario crear una fuente de alimentación o *feed* de nuestros últimos vídeos subidos o listas de reproducción creadas. Dicho *feed* tiene la ventaja de poder ser exportado con suma facilidad. Además, es posible crear un *feed* para cada canal de Youtube. Para crear *feeds* necesitamos hacer uso del API de datos de Youtube. La guía para desarrolladores de Youtube (https://developers.google.com/youtube/getting\_started?hl=es)

proporciona toda la información técnica necesaria sobre el protocolo del API de datos.

#### 7. GOOGLE ADWORDS PARA VÍDEO: VÍDEOS PATROCINADOS EN YOUTUBE

Youtube ofrece resultados de vídeos patrocinados que, al igual que los tradicionales anuncios de texto de Adwords, se activan por palabras clave. Los vídeos patrocinados pueden proporcionar una gran exposición y visibilidad a nuestros contenidos de vídeo de forma rápida y pueden servir de refuerzo, puntual o permanente, a nuestras campañas orgánicas.

Para promocionar uno de nuestros vídeos en Youtube necesitamos una cuenta de Adwords. Una vez tengamos activa nuestra cuenta de Google Adwords, hemos de dirigirnos a la dirección <http://www.youtube.com/vt/advertise/adwords.html>para comenzar nuestra campaña. Esta dirección nos dirigirá al interfaz de administración de Adwords.

El primer paso será establecer el presupuesto máximo diario de la campaña. Todas las campañas de vídeos promocionados se facturarán según el modelo de coste por visualización (CPV), es decir que sólo pagaremos cuando los usuarios comiencen a ver el vídeo.

A continuación, podremos elegir cualquiera de los vídeos subidos a nuestra cuenta y crear nuestra campaña en (http://www.youtube.com/yt/advertise/adwords.html). Será necesario escribir un texto promocional con una llamada a la acción atractiva que acompañe al vídeo, elegir una captura de pantalla representativa e indicar las palabras clave por las que deseamos que aparezca. Gracias a estas *keywords* de activación, la promoción del vídeo aparecerá ahora junto a resultados de búsqueda relevantes en Youtube. Llegados a este punto sólo nos resta establecer el coste por visualización que estamos dispuestos a pagar.

Las promociones, que pueden ser segmentadas por idioma y país del usuario, se mostrarán siempre en las búsquedas en YouTube (habitualmente en la parte superior derecha de la página) y en los sitios web asociados a la red de Google (red de *display* de Google).

Las promociones de vídeo están especialmente indicadas para viralizar trailers, cortometrajes, videoclips, tutoriales, presentaciones de empresa *spots* publicitarios y demostraciones de producto.

Otra vía para anunciarse en Youtube es a través de anuncios insertados en los propios vídeos *(In Video Ads):* Los anuncios de imágenes superpuestas *(Overlay Ads)* y los *In-Stream Ads.* Ambos tipos de anuncios han de ser creados y administrados desde el panel de *Google Adwords,* recordando incluir la red de *display* asociada a la hora de crear nuestras campañas.

Los *Overlay Ads* son anuncios similares en apariencia y formato a los anuncios de Google Adsense que suelen aparecer en la parte baja de los vídeos durante sus visualización. Los usuarios pueden cerrar este tipo de anuncios, que pueden ser de texto o imágenes, si no les interesan.

Por su parte, los anuncios *In-Stream* aparecen usualmente al comienzo del vídeo, aunque los usuarios pueden saltárselo tras cinco segundos desde el comienzo. Si el usuario visualiza 30 segundos o más del anuncio, se le factura el coste de mismo al anunciante. Tenemos que elegir uno de nuestros vídeos ya subidos a Youtube como anuncio *In-Stream,* teniendo en cuenta que su duración máxima ha de ser de 60 segundos. Los anuncios *In-Stream* están especialmente recomendados para conducir usuarios hacia nuestro canal de Youtube.

El rendimiento de los vídeos promocionados puede seguirse en la plataforma de Youtube Analytics incluida en el panel de administración de nuestra cuenta de Youtube.

#### 8. ESTADISTICAS EN YOUTUBE

El estudio y el análisis de datos es una fase esencial en toda estrategia o campaña de marketing. Los datos que nos proporciona Youtube Analytics, el sistema de estadísticas integrado en nuestra cuenta de Youtube, serán fundamentales para optimizar nuestro canal y nuestras campañas de vídeo según los objetivos planteados y, sobre todo, comprender mejor a nuestra audiencia.

YouTube Analytics para canales es una herramienta gratuita que permite a cualquier usuario que disponga de una cuenta de YouTube acceder a detallados informes estadísticos sobre la audiencia de los vídeos que sube a la plataforma y la actividad de aquella. Las métricas de YouTube se encuentran disponibles a través de nuestro propio canal y en el panel de administración de la cuenta, desde el botón "Youtube Analytics".

Aunque en la página de cada vídeo podemos encontrar un resumen con los datos estadísticos más importantes del mismo, Youtube Analytics facilita a los usuarios que han creado canales en la plataforma toda la información estadística necesaria sobre las reproducciones de sus vídeos; a saber: número de reproducciones, reproducciones por ubicación (desde Youtube, desde reproductores insertados en sitios web o desde dispositivos móviles), áreas geográficas de nuestra audiencia, fuentes de tráfico, número de suscriptores y detallados datos demográficos de los m ismos. En el apartado retención de la audiencia podremos conocer en qué momento exacto del tiempo de reproducción del vídeo nuestros visitantes abandonan el visionado del mismo. El informe de retención relativa de la audiencia muestra también la capacidad de nuestros vídeos para conservar a los usuarios durante la reproducción. Adicionalmente, las gráficas de Youtube Analytics nos muestran de un vistazo la tendencia y evolución de la popularidad de cada uno de nuestros vídeos a lo largo del tiempo.

Las analíticas de nuestro canal de Youtube prestan especial atención a los datos de interacción de la audiencia con nuestros vídeos. Gracias a esta información podemos conocer el número de comentarios, número de "me gusta", número de veces que uno de nuestros vídeos se ha añadido a favoritos y número de "no me gusta",

así como los vídeos que han sido compartidos.

Youtube Analytics también nos informa de los ingresos obtenidos por cada vídeo en particular a través de los anuncios de Adsense, así como del número de suscriptores que ha generado para nuestro canal. En el botón "Descargar in formes" podemos exportar cualquiera de los citados datos a un fichero esv.

Debemos estudiar y analizar pormenorizadamente todos los datos estadísticos sobre nuestros vídeos con objeto de entender mejor a nuestra audiencia y usar esta valiosa información para analizar el impacto de nuestras campañas y encontrar nuevas vías para optimizarlas. Con toda la información obtenida podemos determinar qué vídeos están obteniendo una mayor aceptación en un mercado concreto y cuáles no interesan. También podemos observar los ciclos y picos de popularidad de los vídeos. Usando todas estas métricas podremos encontrar la manera de incrementar las reproducciones y popularidad de nuestros vídeos. Podremos, por ejemplo, observar qué días de la semana se visualizan más nuestros vídeos, o desde qué países tienen más seguimiento. Con esta información podremos segmentar y reorientar nuestras campañas en aras de un mayor impacto.

El análisis de las citadas métricas debe estar directamente relacionado con nuestros objetivos iniciales, pudiéndose establecer unos indicadores directamente observables y medibles (denominados *Keyword Performance Indicators* o KPI), cuya evolución nos permitirá analizar el impacto de nuestra campaña. Estos indicadores pueden ser, entre otros:

Número total de visualizaciones de un vídeo. Tiempo promedio de las visualizaciones de un vídeo. Número de comentarios en un vídeo. Número de veces que un vídeo ha sido puntuado. Número de sucriptores a nuestro canal de Youtube. Número de veces que se ha insertado un vídeo en sitios web externos. Número de enlaces entrantes a un vídeo. Número de veces que un vídeo haya sido compartido. Número de "me gusta".

Número de veces que un vídeo ha sido marcado como favorito.

Estos y otros indicadores objetivos nos permitirán medir el éxito de nuestras acciones de marketing con vídeos y el grado de implicación o *engagement* del usuario con nuestro canal de Youtube.

#### 9. HERRAMIENTAS DE YOUTUBE

Lejos de limitarse a ser un mero repositorio de vídeo, Youtube nos proporciona numerosas herramientas y aplicaciones en la nube para enriquecer nuestro material con objeto de lograr resultados cada vez más profesionales.

# Editor de vídeo

El editor de vídeo de Youtube nos permite trabajar sobre nuestros vídeos en posproducción, proporcionándonos sencillas y efectivas herramientas para añadir transiciones, texto sobre los vídeos, realizar remezclas, añadir pistas musicales y, en definitiva, realizar múltiples mejoras sobre nuestro material audiovisual.

#### Contenido Creative Commons

En caso de necesitar m úsica o *clips* adicionales para nuestros vídeos, podemos usar miles de pistas musicales con licencia *Creative Commons.* Desde el editor de Youtube en http://www.youtube.com/editor/ podemos añadir la música seleccionada desde nuestro navegador.

También es posible añadir un archivo de música que tengamos guardado en nuestro equipo arrastrándolo hasta el editor. Además, podemos buscar y usar vídeos con licencia *Creative Commons* que podemos remezclar con nuestro material.

#### Anotaciones

Las anotaciones son una práctica forma de proporcionar a nuestros vídeos información adicional en texto de manera superpuesta, ya sea en forma de diálogos, notas, titulares o etiquetas. En el apartado anotaciones también podemos añadir enlaces a otros vídeos, listas de reproducción y canales de Youtube, así como a direcciones URL de proyectos de recaudación de fondos o *crowdfunding* tales como *KickStarter.* Las anotaciones son una buena manera de dotar a nuestros vídeos de interactividad y de promocionar nuestros contenidos en Youtube de manera cruzada. La función "anotaciones" se encuentra dentro del menú de edición del gestor de vídeos de nuestra cuenta.

#### YouTube Speed Test

Herramienta comparativa para comprobar la velocidad de reproducción de nuestros vídeos. Incluye un historial que muestra las velocidades de los últimos vídeos de YouTube reproducidos desde nuestra ubicación IP, así como la velocidad media de *streaming* de otros usuarios según su localización. En la dirección [http://www.youtube.com/my\\_speed/](http://www.youtube.com/my_speed/) podemos acceder a esta herramienta.

#### Mejoras de Youtube

Youtube incluye sencillas y prácticas herramientas de mejora para nuestro vídeo, tales como estabilizador de movimientos de cámara, corrección automática de luz y color y difuminador de rostros. También incluye una pequeña selección de filtros que podemos aplicar a nuestros vídeos para otorgarle una apariencia y sensación diferente. La aplicación de los filtros puede ser desecha para devolver al vídeo su apariencia original. Las herramientas de mejora se encuentran en el menú edición dentro del gestor de vídeos.

#### Aplicaciones de Youtube

Youtube pone a nuestra disposición varias aplicaciones gratuitas de terceros para la creación y posproducción de vídeos. Las siguientes ocho aplicaciones están disponibles en la dirección [www.voutube.com/create.](http://www.voutube.com/create) y son:

Vibop: Vibop es una completa herramienta de producción de vídeo que nos permite añadir originales filtros, efectos y animaciones a nuestro vídeo.

One True Media Video Creation: aplicación para la edición de vídeo con vista previa en tiempo real. Permite mezclar nuestro vídeo con fotografías, transiciones, texto y efectos.

WeVideo: WeVideo es una herramienta on-line de edición de vídeo que soporta la subida de archivos desde cualquir dispositivo y la adición de efectos de posproducción.

CoAnimate: GoAnimate es una aplicación destinada a crear películas de animación en unos pocos minutos y de manera automática.

Magisto: la *app* de Magisto analiza nuestro vídeo y selecciona las mejores partes del mismo. Se trata de una aplicación ideal para resumir vídeos largos.

Xtranormal Movie Maker: original aplicación que nos permite crear con facilidad una película de animación digital.

Vlix: se trata de otra aplicación para añadir texto y aplicar vistosos efectos a nuestros vídeos.

Stupeflix Video Maker: una completa aplicación de producción de vídeo que nos permite mezclar fotos, vídeos, texto, música e incluso mapas.

#### 10. YOUTUBE MÓVIL

La expansión de las tecnologías móviles nos permiten interactúar en todo momento con nuestros usuarios y clientes a través de los canales sociales, a sí como aportar contenido sobre la marcha, desde cualquier parte del mundo y sin necesidad de estar frente a nuestro ordenador.

Si nuestro *smartphone* no la incluyera, podemos usar la aplicación oficial de Youtube disponible en los repositorios de aplicaciones de los diversos sistemas operativos móviles. A través de dichas *apps* podemos visualizar contenido y leer comentarios, aunque no nos permiten subir contenidos propios.

Afortunadamente, Youtube habilita con nuestra cuenta una dirección de correo electrónico única para que podamos subir vídeos a través de nuestro dispositivo móvil. Podemos consultar esta dirección de e-mail en la descripción general de nuestra cuenta de Youtube.

Adicionalmente, podemos acceder a la versión móvil del sitio de Youtube (www.youtube.com/mobile) desde el navegador web de nuestro dispositivo. Esta versión móvil de Youtube permite mayores funcionalidades que las aplicaciones, como ver los vídeos en alta definición, aportar comentarios y sobre todo, grabar y subir vídeos con la ayuda de la cámara de nuestro *smartphone.*

Para tal acción sólo tenemos que seleccionar el archivo de vídeo grabado con nuestra cámara y enviarlo a Youtube con un toque de nuestro dedo, ya que la mayoría de modelos modernos de *Smartphones* soporta por defecto esta función. En los dispositivos Android está función suele encontrarse habitualmente bajo la opción de "Compartir" y puede requerir la instalación de la *app* de Youtube.

No debemos olvidar añadir un título, una descripción y las etiquetas pertinentes para facilitar la aparición de nuestro vídeo en las búsquedas.

## n . OTROS PORTALES DE VÍDEO

Aunque Youtube es la plataforma de vídeo más importante a gran distancia de sus competidores y un canal de marketing on-line fundamental, no es el único portal donde podemos promocionar nuestros vídeos para llegar a una audiencia aún más amplia.

Sin ánimo de ser exhaustivos, enumeraremos a continuación otros importantes sitios gratuitos donde realizar acciones de marketing con vídeos:

Blip.tv [\(www.blip.tv\)](http://www.blip.tv) Dailymotion (www.dailymotion.com) Dalealplay (www.dalealplay.com) Metacafe [\(www.metacafe.comj](http://www.metacafe.comj)  Screenr [\(www.screenr.comj](http://www.screenr.comj)  Tu.tv (www.tu.tv) Videolever [\(www.videolever.comj](http://www.videolever.comj)  Vimeo (www.vimeo.com) Viddler [\(www.viddler.comj](http://www.viddler.comj) Ya.tv (www.ya.tv)

#### 12. RECURSOS ADICIONALES

Recursos formativos complementarios que puede encontrar en Internet para am pliar la información presentada en este libro:

*Advertiser Playbook.* Guía del anunciante de Youtube: <http://www.youtube.com/yt/advertise/> medias/pdfs/advertiser-playbook-en.pdf

Blog oficial de Youtube en español: <http://youtube-espanol.blogspot.com.es/>

*Creator's Córner.* Guías, videotutoriales y recursos adicionales para Youtube: http://www.youtube.com/t/creators\_corner.

Google PlayBook. Guía del creador de Youtube: <http://wmv.voutube.com/yt/creators/medias/pdfs/vt-creator-playbook.pdf>

Guía de Youtube para desarrolladores: https://developers.google.com/ youtube

Casos de éxito en Youtube: http://www.youtube.com/yt/ advertise/es/success-stories.html

Tutorial de Adwords para Vídeo: <http://www.youtube.com/> watch?v=3ryREDjFj-U

Tutorial de Youtube Analytics: <http://www.voutube.com/watch?v=FvE--2aAcvc>

# SOBRE EL AUTOR

Juanjo Ramos es psicólogo, escritor y experto en marketing digital. Es autor de los libros Facebook para empresas, Cómo ser un buen Community Manager y SEO: Guía *práctica de posicionamiento en buscadores,* entre muchos otros.

# OTROS TÍTULOS DEL AUTOR

# Facebook para empresas

Facebook se revela como un nuevo y poderoso canal de comunicación directo para fidelizar clientes y encontrar otros nuevos.

Probablemente, sus clientes están ya en Facebook. Aprenda con *Facebook para empresas* a desatar todo el potencial de marketing que encierra la red social número uno en el mundo.

# A la venta en Smashwords

# SEO: Guía Práctica de posicionamiento en buscadores

El éxito de cualquier empresa o proyecto on-line pasa por aparecer en los primeros puestos de los buscadores. SEO: *G uía práctica de posicionamiento en buscadores* es un libro que le enseña, paso a paso, cómo conquistar los primeros puestos de los motores de búsqueda por usted mismo.

# A la venta en Smashwords

# Cómo ser un buen Community Manager

Aprenda a ser Community Manager, la profesión con mayor proyección en la actualidad. Aprenda cómo gestionar correctamente comunidades digitales, medir KPI y a manejar crisis de reputación on-line. este libro es una guía rápida y práctica para aprender a desempeñar esta nueva profesión en alza.

# A la venta en Smashwords

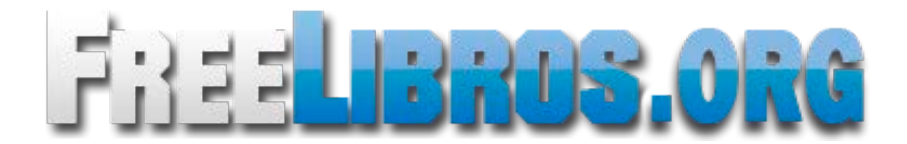